# Sustainable Mobility

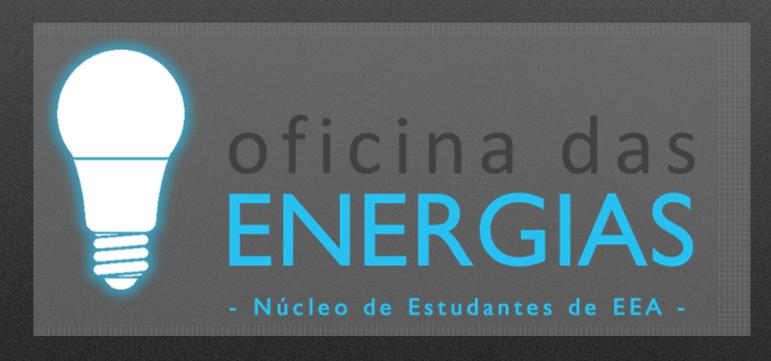

Autonomous cars on budget Duarte Abreu

## ARDUINO UNO

# Arduino UNO

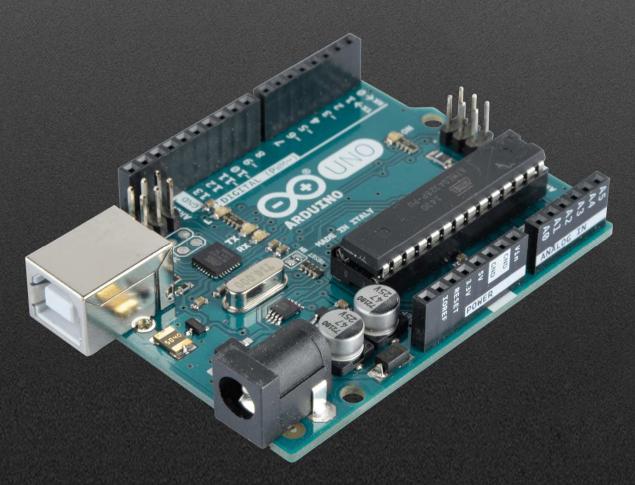

#### Arduino IDE

www.arduino.cc

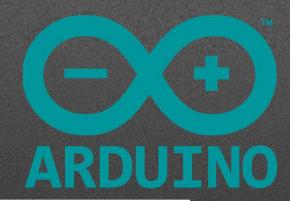

#### Download the Arduino IDE

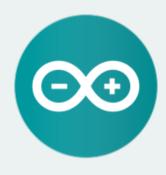

#### ARDUINO 1.8.1

The open-source Arduino Software (IDE) makes it easy to write code and upload it to the board. It runs on Windows, Mac OS X, and Linux. The environment is written in Java and based on Processing and other open-source software.

This software can be used with any Arduino board. Refer to the Getting Started page for Installation instructions.

Windows Installer
Windows ZIP file for non admin install

Windows app Get #

Mac OS X 10.7 Lion or newer

Linux 32 bits Linux 64 bits Linux ARM

Release Notes Source Code Checksums (sha512)

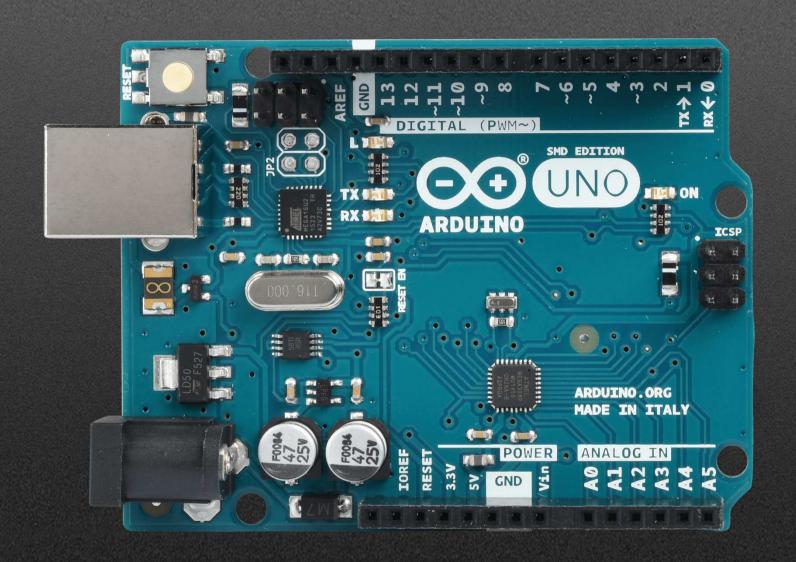

## Digital VS Analog

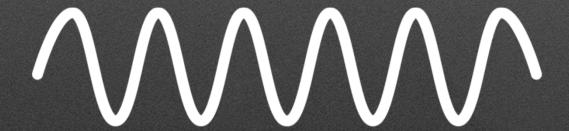

**Analog Signal** 

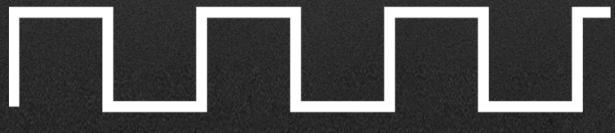

**Digital Signal** 

## Arduino UNO

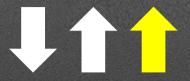

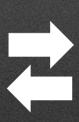

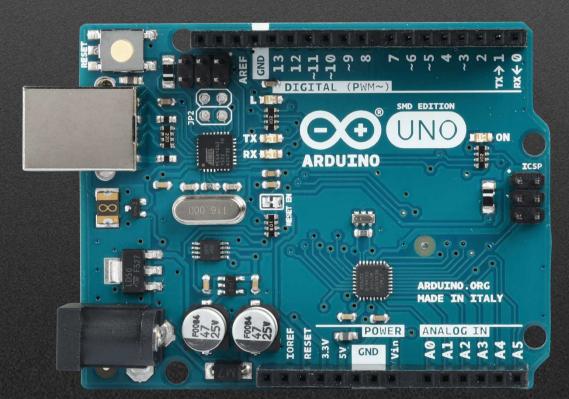

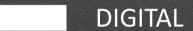

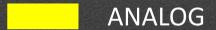

## PWM (Pulse Width Modulation)

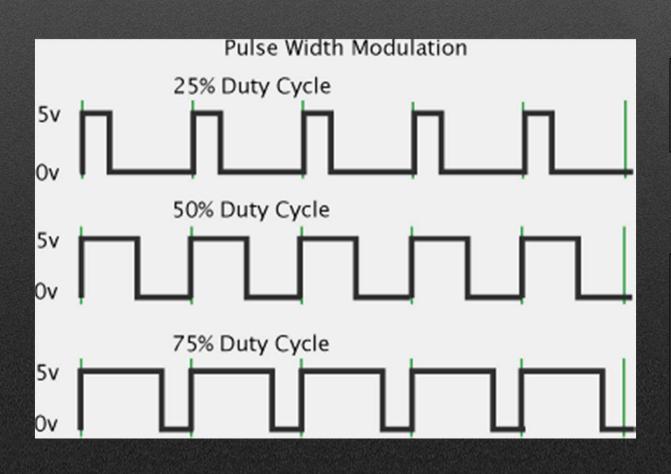

It works using moving averages to represent "analog" values.

By default it has 8 bits of resolution(256 different values). It can however be altered with the command analogWriteResolution() to 12 bits (65536 values).

## Main window

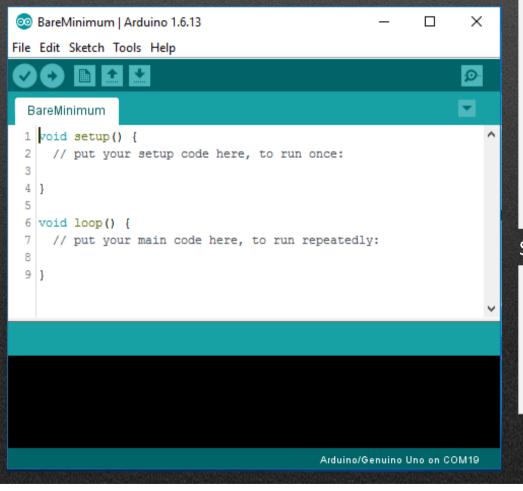

#### **EDIT**

| Undo              | Ctrl+Z       |
|-------------------|--------------|
| Redo              | Ctrl+Y       |
| Cut               | Ctrl+X       |
| Сору              | Ctrl+C       |
| Copy for Forum    | Ctrl+Shift+C |
| Copy as HTML      | Ctrl+Alt+C   |
| Paste             | Ctrl+V       |
| Select All        | Ctrl+A       |
| Go to line        | Ctrl+L       |
| Comment/Uncomment | Ctrl+Slash   |
| Increase Indent   | Tab          |
| Decrease Indent   | Shift+Tab    |
| Find              | Ctrl+F       |
| Find Next         | Ctrl+G       |
| Find Previous     | Ctrl+Shift+G |

#### **SKETCH**

| Verify/Compile          | Ctrl+R       |  |
|-------------------------|--------------|--|
| Upload                  | Ctrl+U       |  |
| Upload Using Programmer | Ctrl+Shift+U |  |
| Export compiled Binary  | Ctrl+Alt+S   |  |
| Show Sketch Folder      | Ctrl+K       |  |
| Include Library         |              |  |
| A JUL Title             |              |  |

#### FILE

| New         | Ctrl+N       |   |
|-------------|--------------|---|
| Open        | Ctrl+O       |   |
| Open Recent |              | > |
| Sketchbook  |              | > |
| Examples    |              | > |
| Close       | Ctrl+W       |   |
| Save        | Ctrl+S       |   |
| Save As     | Ctrl+Shift+S |   |
| Page Setup  | Ctrl+Shift+P |   |
| Print       | Ctrl+P       |   |
| Preferences | Ctrl+Comma   |   |
| Quit        | Ctrl+Q       |   |

#### TOOLS

| Auto Format                  | Ctrl+T       |   |
|------------------------------|--------------|---|
| Archive Sketch               |              |   |
| Fix Encoding & Reload        |              |   |
| Serial Monitor               | Ctrl+Shift+M |   |
| Serial Plotter               | Ctrl+Shift+L |   |
| WiFi101 Firmware Updater     |              |   |
| Board: "Arduino/Genuino Uno" |              | > |
| Port                         |              | > |
| Get Board Info               |              |   |
| Programmer: "AVRISP mkll"    |              | > |
| Burn Bootloader              |              |   |

#### Bare Minimum

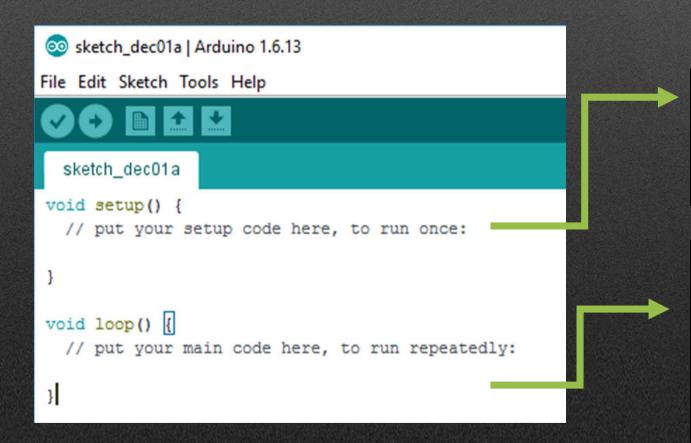

Setup code.

Here you should indicate what you will connect to the microcontroller, declare variables and initiate SPI communication.

Loop code.

Here you should put the loop you want to iterate. Like the name implies, all the code in here will be executed fully several times, until it either runs out of power or until the reset button is pressed.

#### Blink

```
Blink | Arduino 1.6.13
File Edit Sketch Tools Help
  Blink §
void setup() {
  int LED = 13;
   pinMode (LED, OUTPUT);
void loop()
  digitalWrite (LED, HIGH);
  delay(1000);
  digitalWrite(LED, LOW);
  delay(1000);
```

We'll use the integrated led, on pin #13 in the arduino board. We'll call it LED for convinience and declare it an OUTPUT.

This means the LED will turn on for O LED liga durante um 1000 milliseconds and turn off for 1000 milliseconds.

## Important Commands

- pinMode(#pin,OUTPUT); declares the selected pin as an output.
- pinMode(#pin,INPUT); same, but as input.
- Delay(milissegundos); defines milliseconds between the previous command and the following one.
- // THIS IS A COMMENT This part is not read by the compiler, informs the coder of useful information usually.
- The COLORS are important!!! In Arduino's IDE, colors indicate if we're dealing with functions, libraries, variables, etc. They also help the coder to identify quicker if they are declaring their code correctly.

# **Uploading Code**

```
BareMinimum | Arduino 1.6.13
                                                                    ×
File Edit Sketch Tools Help
  BareMinimum
 1 void setup() {
     // put your setup code here, to run once:
 6 void loop() {
     // put your main code here, to run repeatedly:
 9 1
                                             Arduino/Genuino Uno on COM19
```

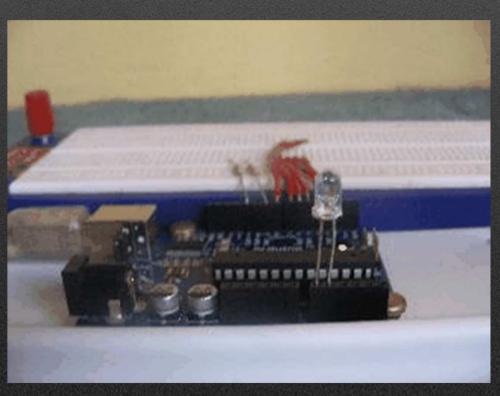

#### Serial Communication

- It's the communication between the computer and the arduino board.
- Also serves to communicate between several arduinos.
- Serial.begin(baudRate);
- Serial.print("text",var);
- Serial.println("text",var);
- Serial.write();
- Serial.read();

## Serial Console

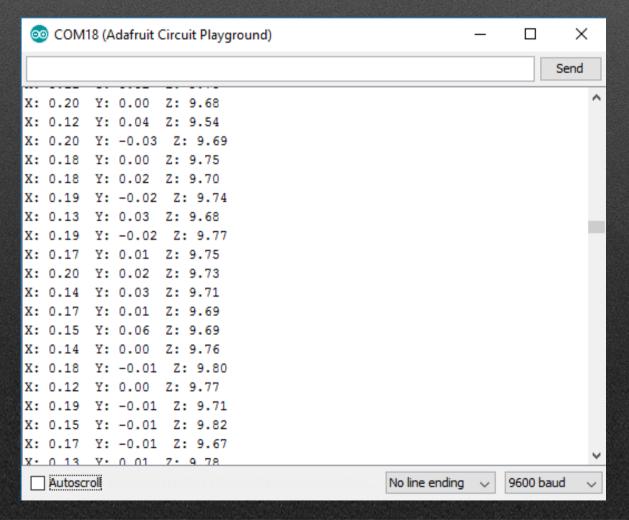

## Serial Plotter

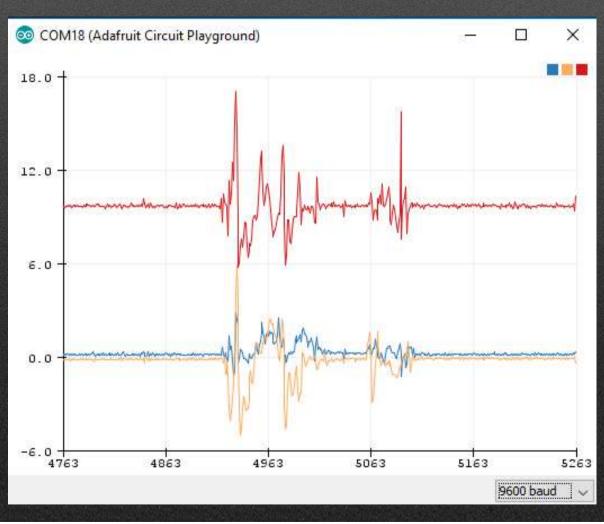

#### Fade

```
Fade | Arduino 1.6.13
File Edit Sketch Tools Help
  Fade §
 int led = 9;
int brightness = 0;
int fadeAmount = 5;
void setup() {
  pinMode (led, OUTPUT);
void loop()
  analogWrite(led, brightness);
  brightness = brightness + fadeAmount;
  if (brightness <= 0 || brightness >= 255)
     fadeAmount = -fadeAmount:
  delay(30);
```

Declares pin #9 as the LED pin. Initiates the variables needed.

Configures pin #9 as OUTPUT. To it we are gonna write "analog" values utilizing PWM.

In each iteration, we increase the value of the "brightness" variable, from 0 to 255. When we reach the max value of 255, it starts decreasing in the same rate as before. In this case, we will use the "analogWrite(led,brightness);" command so we can see the values changing in our screen.

# Fade

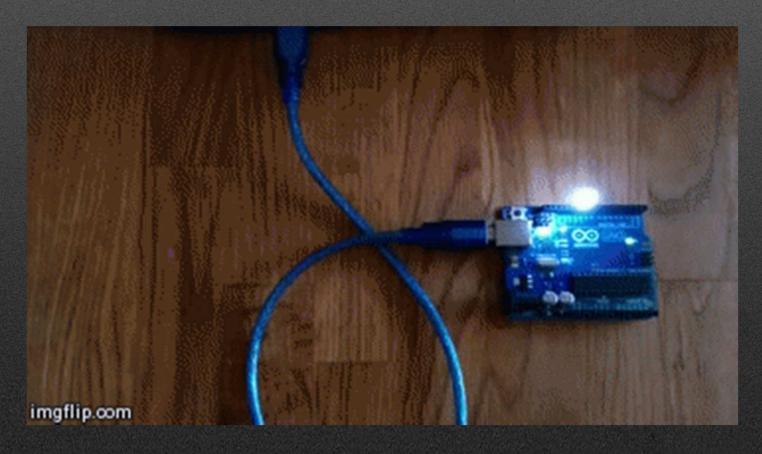

## Libraries

- Libraries are sets of function not yet included in arduino.
- Must be called in the beginning of the code.
- .h type files.
- example:

include<DHT.h>

#### Libraries instalation

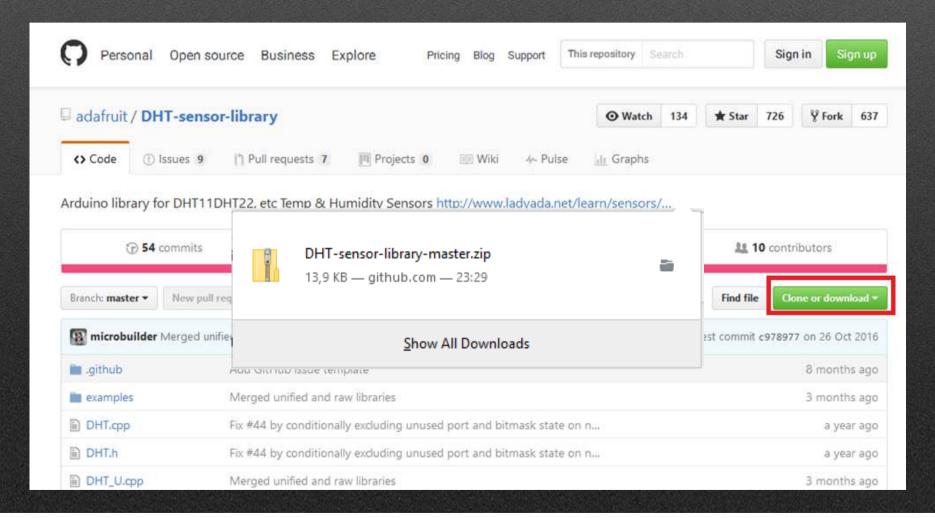

#### Libraries instalation

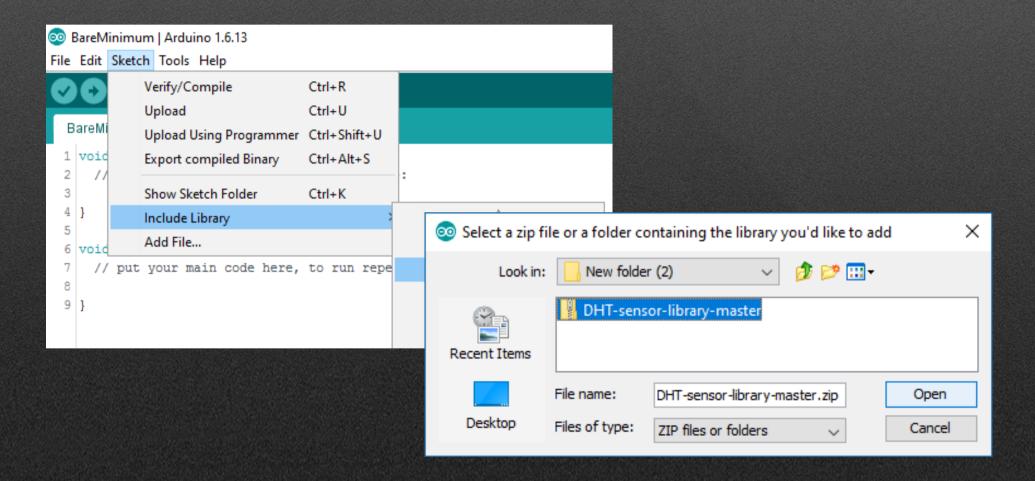

#### Libraries instalation

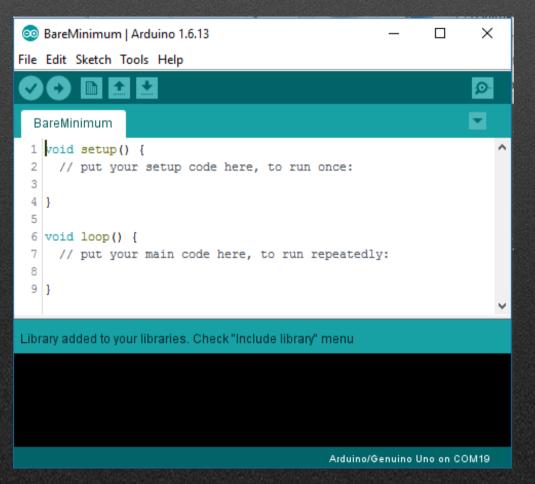

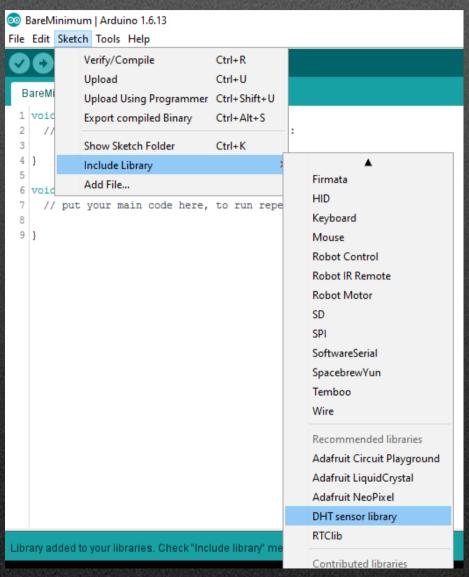

## Calling libraries in code

```
1 #include <Adafruit CircuitPlayground.h>
 2 #include <IRremote.h>
 3 #include <IRremoteInt.h>
  #include <IRremoteTools.h>
  #include <Keyboard.h>
  #include <Wire.h>
  void setup() {
    // put your setup code here, to run once:
10
12
13 void loop() {
14
    // put your main code here, to run repeatedly:
15
16|}
```

## Arduino and sensors

# Simple Digital Sensors

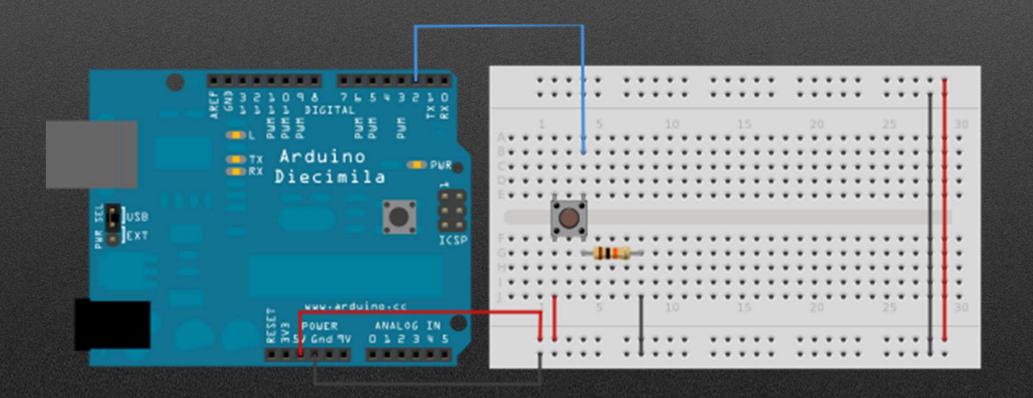

# Challenge: Representing the position of the button in a graphic

```
Tips:
pinMode(#pin, MODE);
Identify pin and declares what it is(input?output?);
Input=DigitalRead(#pin);
Reads the value of the pin we associate as the button;
If(input==HIGH){
Serial.println("Button pressed"); }
Else{
Serial.println("Button not pressed"); }
```

```
int pushButton = 2;
void setup() {
  Serial.begin(9600);
  pinMode(pushButton, INPUT);
void loop() {
  int input = digitalRead(pushButton);
  if (input == HIGH) {
    Serial.println("Botão premido");
  else {
    Serial.println("Botão não premido");
  delay(1);
```

## Examples

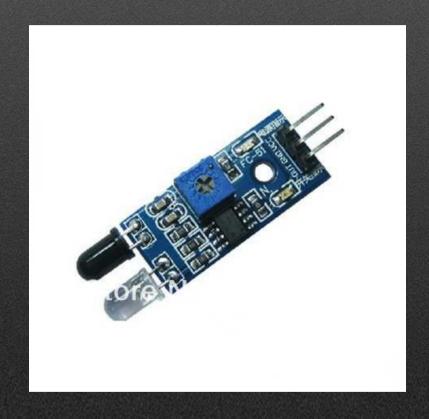

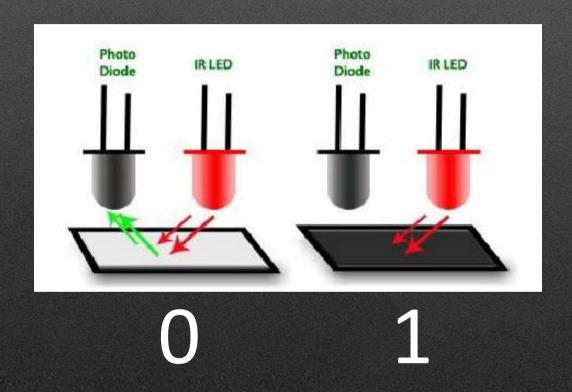

https://www.waveshare.com/wiki/Infrared\_Proximity\_Sensor

# Analog Sensors

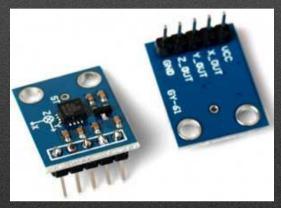

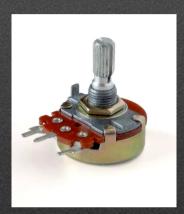

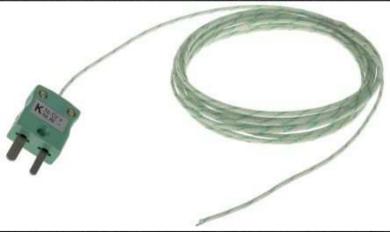

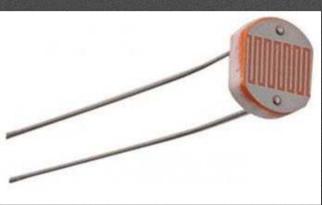

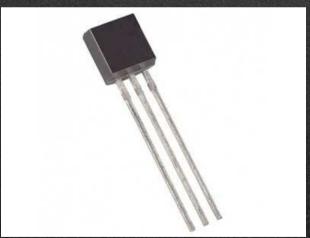

## Analog Read

analogRead(#pin)

0-1023 (10-bit)

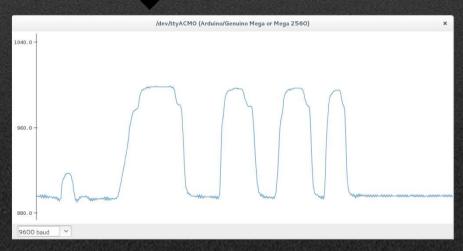

## Digital Read

- pinMode(#pin, MODE)
- digitalRead(#pin)

0-255 (8-bit)

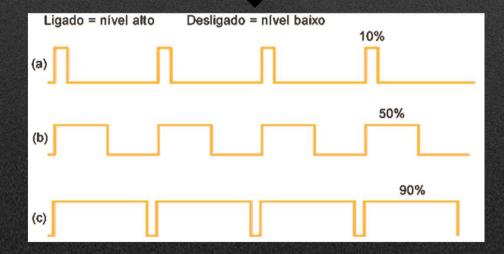

## Potentiometer

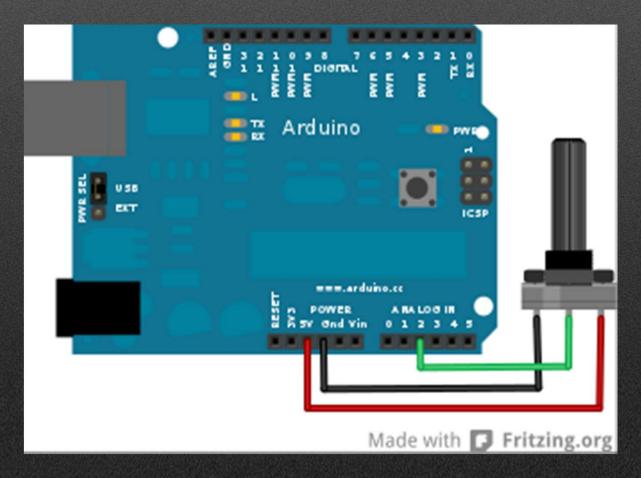

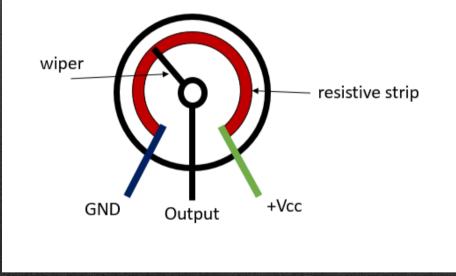

# Challenge: Representing the position of the potentiometer in a graphic

Tips:

AnalogRead(#pin);

Read the tension on the potentiometer;

Output=Map(input, min\_input, max\_input, min\_output, max\_output); Make "rule of 3" between two sets of values;

Serial.print("Pos="); Serial.println(valor);
Show result on computer.

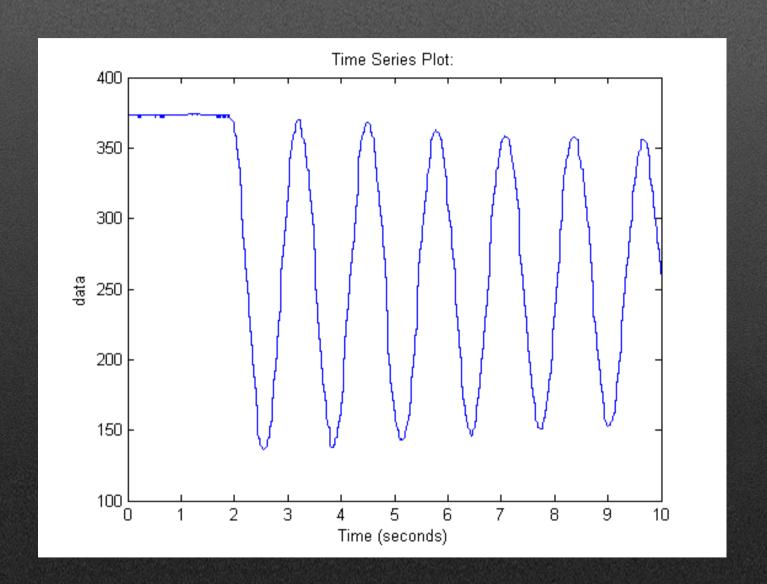

```
const int analogInPin = A0;
const int analogOutPin = 9;
int sensorValue = 0:
int outputValue = 0;
void setup() {
  Serial.begin(9600);
void loop() {
  sensorValue = analogRead(analogInPin);
  outputValue = map(sensorValue, 0, 1023, 0, 255);
  analogWrite(analogOutPin, outputValue);
  Serial.print("sensor = ");
  Serial.print(sensorValue);
  Serial.print("\t output = ");
  Serial.println(outputValue);
  delay(2);
```

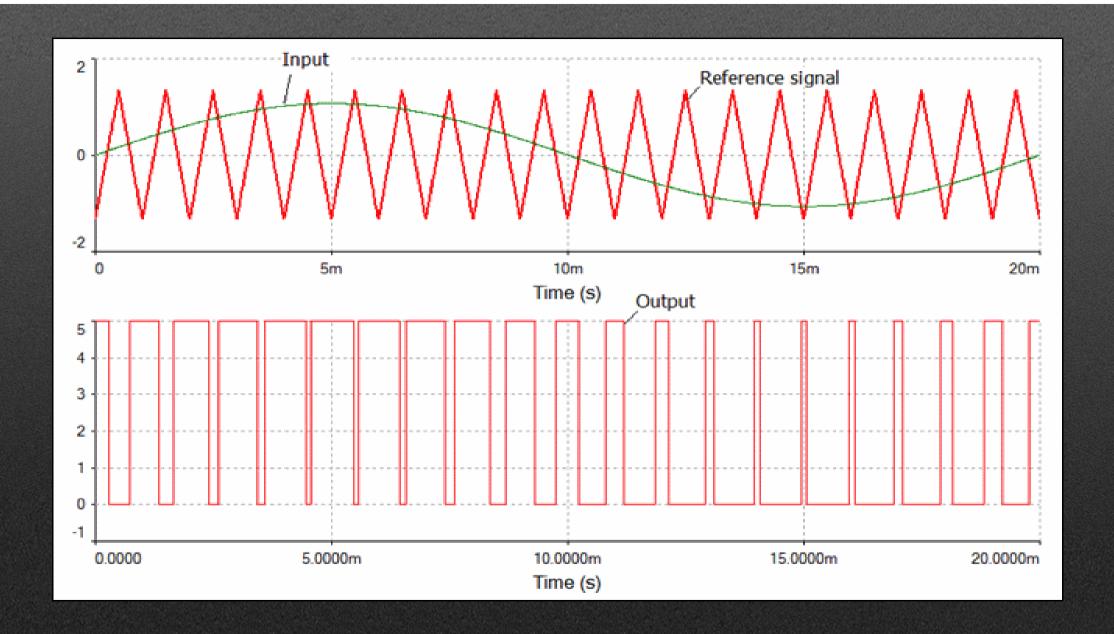

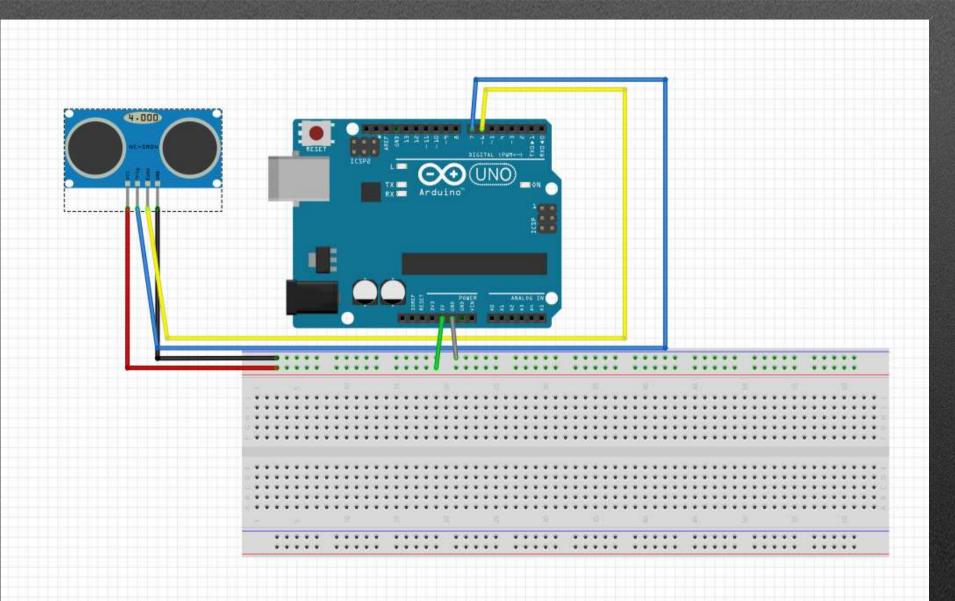

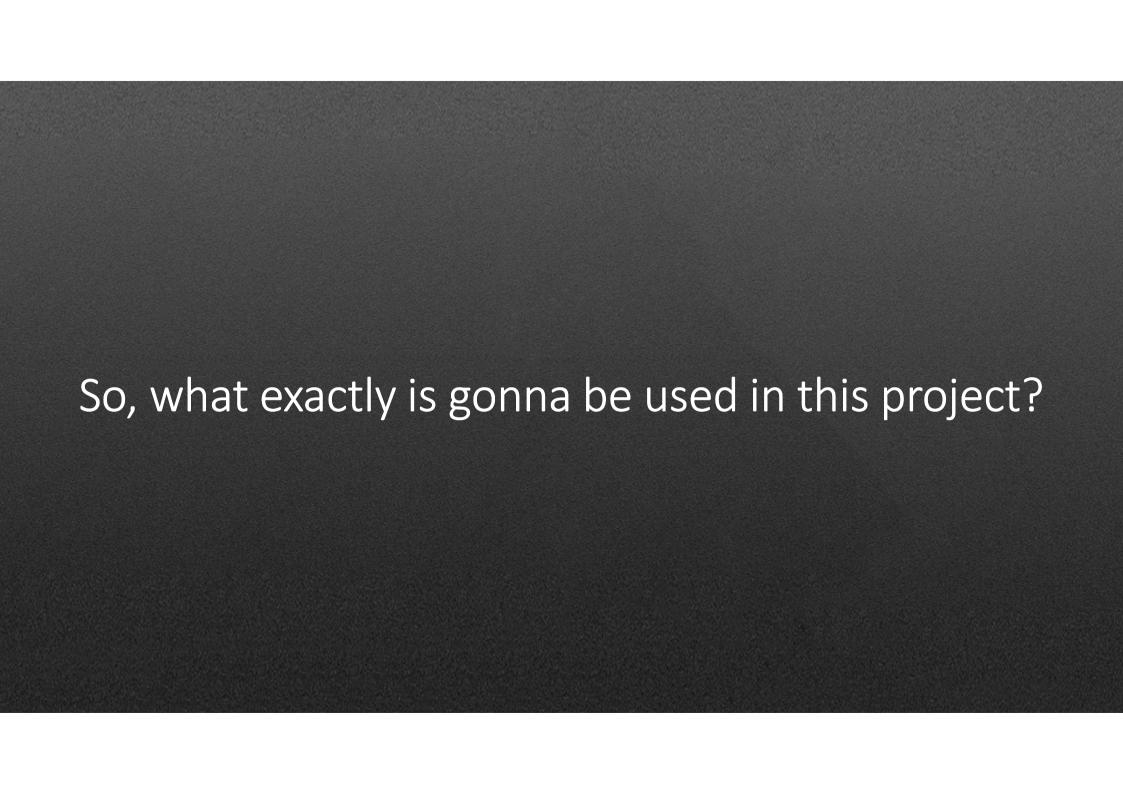

## Examples

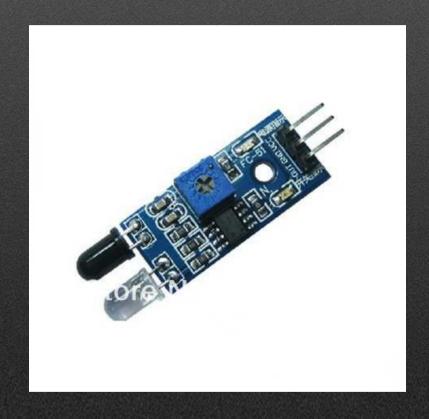

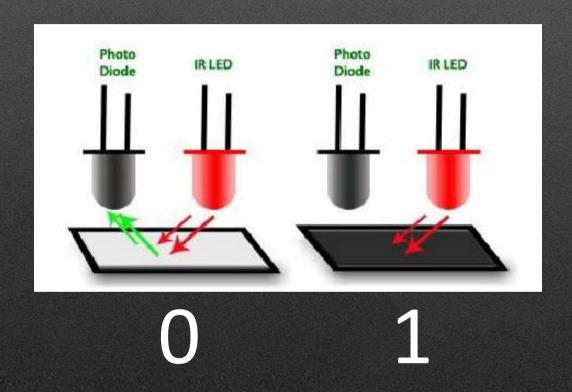

https://www.waveshare.com/wiki/Infrared\_Proximity\_Sensor

## HC SR04-Sonar

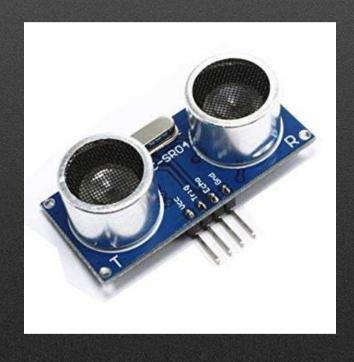

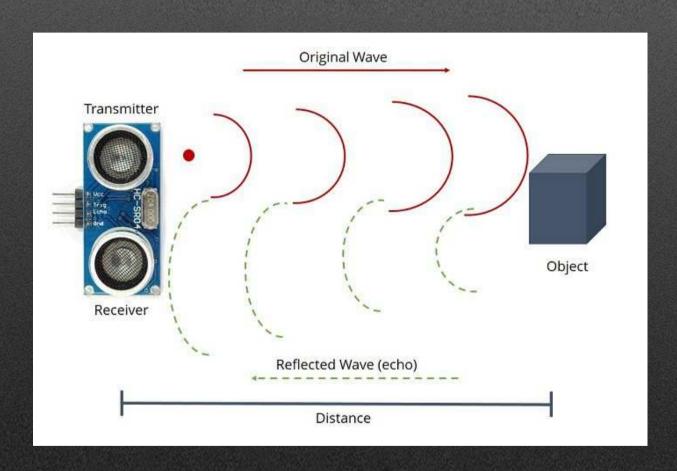

ftp://imall.iteadstudio.com/Modules/IM120628012\_HC\_SR04/DS\_IM120628012\_HC\_SR04.pdf